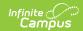

#### **Grade Book Articles**

Last Modified on 04/10/2024 4:12 pm CDT

This article collects all of the articles available about the Campus Instruction Grade Book:

### **Settings Menu**

- Grade Book Setup
  - View all Assignments for a Section
  - Assignment Marks
  - Categories
  - Filter Defaults
  - Grade Calc Options (and Composite Grading)
  - Grading Scales
- Grade Book Tools
  - Assignment Copier
  - Category Copier
  - Multi-Post Grades
- Other
  - Web Site Address
- Preferences

#### **Articles about Assignments**

- Creating Assignments
- Student Submissions
  - Enable Student Submission in Assignments
  - Scoring Submissions
  - Commenting on Student Submissions
- Modifying Assignments
- Scoring Assignments in the Grade Book

Click **Library** to view the Curriculum Library where you can add curriculum to your section that other teachers have shared. Click **List** to open the Curriculum List for this section.

## **Scoring and Score Analysis**

- Scoring Assignments in the Grade Book
- Grade Book Analysis Tools
  - Analyze Scores Traditional Grading (Points or Marks)
  - Analyze Scores Standards-Based Grading (Rubrics)

The Grade Book includes a variety of tools designed to help teachers view and analyze their students' data in different ways.

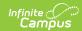

- Options such as filtering and color-coding change the visual display of the Grade Book to highlight patterns in student performance and help teachers drill into specific problem areas.
- Other options display score data in a new way, such as sparkline graphs and box and whisker diagrams. Some analysis tools differ based on whether you are viewing a Grading Task that uses traditional scoring logic or a standards-based approach scored with rubrics.
- Finally, the Grade Totals section provides basic calculations based on student performance. These sections also differ based on whether you're scoring Tasks or Standards.

# Filtering and Sorting Posting Grades